# **Report Manager**<br>Enhancement Summary<br>Licensed Program 2A55RM1 V2R4M0

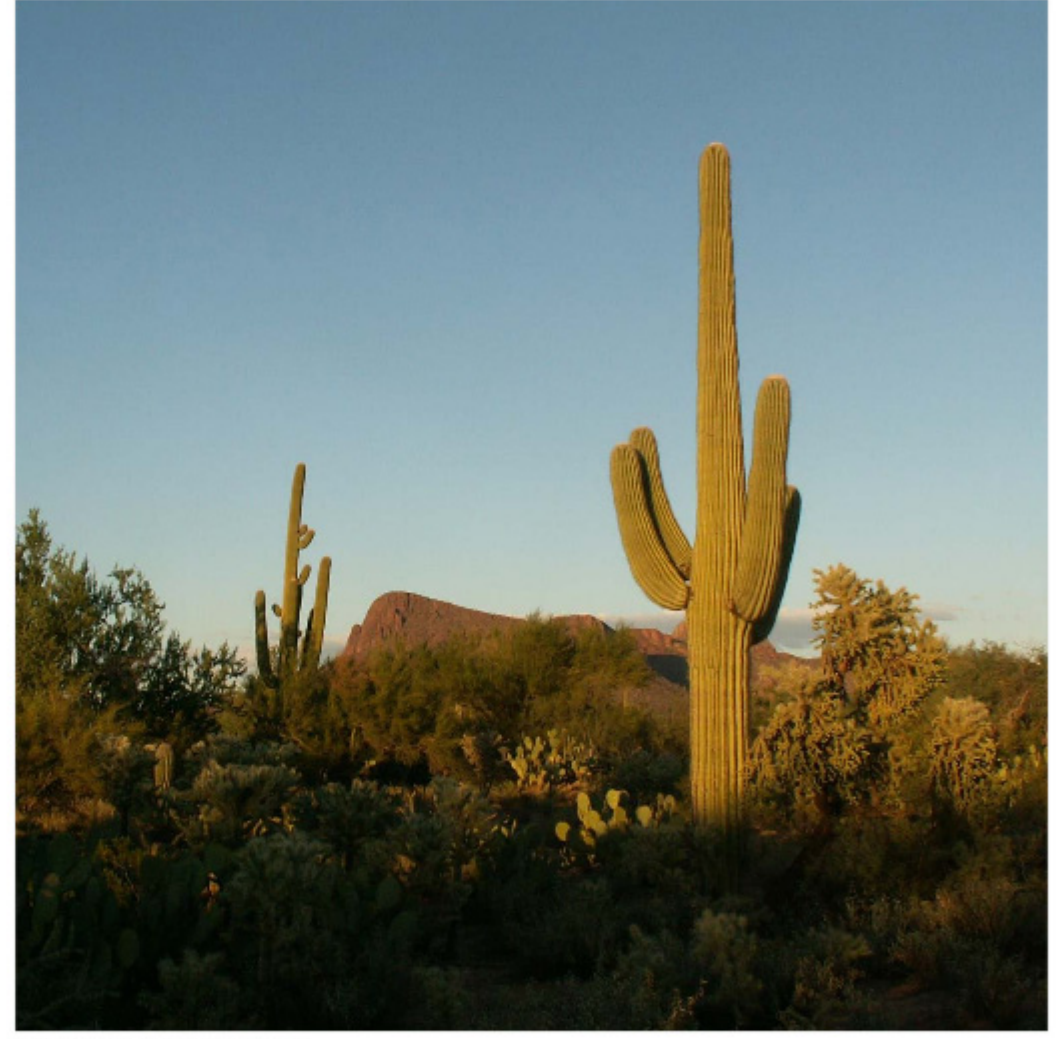

Spooled File Distribution

# <span id="page-1-0"></span>**Edition**

**Seventeenth Edition (February 2011)** 

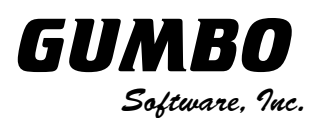

809 W Howe St Seattle, WA 98119 United States of America Phone: 206-284-5078 Email: support@gumbo.com Web: www.gumbo.com

© Copyright Gumbo Software, Inc. 1992, 2011. All Rights Reserved.

# <span id="page-2-0"></span>**Contents**

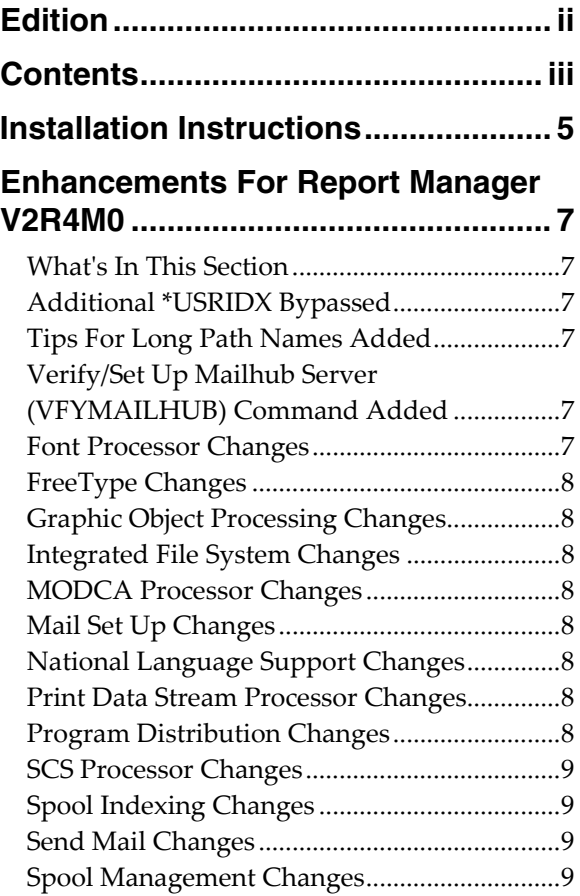

# <span id="page-4-0"></span>**Installation Instructions**

Follow these instructions to install Report Manager V2R4M0 on your System i:

#### **Prepare**

If you are upgrading a previous release (if Report Manager is currently installed on your System i) perform these steps before installing the software:

- 1. Read the Enhancement Summary to determine if any changes affect your installation.
- 2. Insure that the product is not in use, as the installation process must clear the product's library. This will fail if objects such as menus are in use. If the installation fails, the previous release will be restored.

#### **Install**

**Note:** If you have downloaded this software from the web, instructions specific to installing from the download can be found in the file "readme.htm" which was included.

- 1. Sign on to the system as the security officer (QSECOFR).
- 2. Verify that your machine is at IBM i V6R1M0 or later by running:

DSPDTAARA DTAARA(QGPL/QSS1MRI)

**Note:** If you are running a version of IBM i earlier than V6R1M0 you cannot install Report Manager V2R4M0 on your machine. You must install an earlier version of Report Manager or upgrade the operating system.

3. Verify that user domain objects are allowed in the libraries RPTMGR and QSRV, by running:

WRKSYSVAL SYSVAL(QALWUSRDMN)

Take option 5 to display the value. If the value is not \*ALL, use option 2 to add libraries RPTMGR and QSRV to the list of libraries where user domain objects are allowed.

**Note:** QSRV is required to correctly process PTFs when they are loaded and applied.

4. Insure that IBM i will be able to verify the signatures that we apply to our product's objects by installing our Signing Certificate and Root CA Certificate using Digital Certificate Manager. Alternately, insure that signature verification will not prevent the restore operation by running:

WRKSYSVAL SYSVAL(QVFYOBJRST)

Take option 5 to display the value. If the value is 3 or higher, use option 2 to temporarily change the value to 1.

- 5. Mount the distribution media in the appropriate device.
- 6. Submit the Restore Licensed Program (RSTLICPGM) command to batch:

RSTLICPGM LICPGM(2A55RM1) DEV(device-name) LNG(2924)

**Note:** Where "device-name" is the device the media was mounted on and is usually OPT01.

**Note:** During the restore operation, the system operator message queue may receive inquiry message CPA3DE4 "Directory not registered. (C G)". Unless you are using a directory naming convention similar to ours (that is the directory specified in the CPA3DE4's second level text is unrelated to our software), you can safely respond with a "G" to reestablish the relationship between the directory and the product. Typically, the message will occur three times.

#### **Finish**

When the RSTLICPGM command completes, library RPTMGR and directory '/Gumbo/ProdData/2A55RM1' contain the new software. To complete the installation:

1. If you have an Authorization letter with your permanent authorization code, enter it now.

**Note:** Report Manager automatically grants 30 days usage for new installs or 90 days usage for release upgrades.

2. Determine which PTFs were included on the media by entering the following command:

DSPPTF LICPGM(2A55RM1)

3. Visit www.gumbo.com to determine if newer PTFs are available. If so, download and install them. The bottom of our PTF web page also includes a listing of any IBM PTFs that affect the product.

**Note:** *GUMBO* recommends downloading the current cumulative PTF package from www.gumbo.com after installing the software.

- 4. You can access the Report Manager menu by entering the following command:
	- GO MENU(RPTMGR/RPTADM)

# <span id="page-6-0"></span>**Enhancements For Report Manager V2R4M0**

# <span id="page-6-1"></span>**What's In This Section**

This section provides information on Report Manager enhancements for release V2R4M0, notes any customer code implications with a **COMPATIBILITY WARNING**, and describes where to find more information when applicable.

### <span id="page-6-2"></span>**Additional \*USRIDX Bypassed**

Report Manager's reports are stored as \*USRIDXs. When searching for reports, Report Manager avoids accessing \*USRIDXs that are part of the operating system to avoid generating storage protection errors. The list of \*USRIDXs to avoid was updated to include QUSRDIRCF.

# <span id="page-6-3"></span>**Tips For Long Path Names Added**

Report Manager's TOOBJ() parameter is limited to 64 positions. Tips for working within this limit have been added to the Tips and Ideas section of the manual's Trouble Shooting chapter.

# <span id="page-6-4"></span>**Verify/Set Up Mailhub Server (VFYMAILHUB) Command Added**

A new command, Verify/Set Up Mailhub Server (VFYMAILHUB) has been added to Report Manager as a replacement for our Verify/Set Up Mail Router (VFYROUTER) command. We are tracking an IBM change.

Both Verify/Set Up Mailhub Server (VFYMAILHUB) and Verify/Set Up Mail Router (VFYROUTER) are intended as a one time set up aids, and are not intended for inclusion in your programs or procedures. However, in order to provide a transition period, Report Manager will continue to include VFYROUTER for a period of time. The VFYROUTER command will be removed in a future release.

At V6R1M0, IBM i's Change SMTP Attributes (CHGSMTPA) command added a new parameter: Forwarding mailhub server (FWDHUBSVR). FWDHUBSRV() implements the function intended for a mail server specified using CHGSMTPA's MAILROUTER() parameter with FIREWALL(\*YES). Apparently the function was not implemented correctly, but couldn't be changed. When FWDHUBSRV() is specified, all email is forwarded to the server for delivery. This effectively trumps the FIREWALL() parameter.

IBM's FWDHUBSRV() parameter is more capable than the function revealed by our VFYMAILHUB command. If you wish to take advantage of these functions, for example specifying a domain from which a server is resolved from MX records, configure it manually.

With the addition of VFYMAILHUB, menu options, help text and manual sections have been updated as well.

#### <span id="page-6-5"></span>**Font Processor Changes**

- Previously, when processing fonts specified using DDS' FONTNAME() keyword, only IBM supplied fonts could be located. Now, the search for fonts follows the method used by IBM i, and user supplied fonts are correctly located and processed.
- For DBCS data, font size is ordinarily specified; usually by the QIGCCDEFNT system value. In the absence of a DBCS font specification, a value is calculated based on the spooled file's other attributes. The value calculated resulted in characters that overlapped from line to line in some circumstances. The calculation has been modified to avoid this.
- Horizontal Scale Factor triplet was being applied to GRID specified font mappings in \*AFPDS spooled files and shouldn't have been. Most GRID based font mappings don't include the triplet, but those that did ended up with incorrectly sized fonts.
- Internal font tables erroneously mapped character set C0S0CB12 to Fgid 108 instead of Fgid 110 resulting in missing bold attribute in some instances.

# <span id="page-7-0"></span>**FreeType Changes**

Added functions to open and close font file paths coded in any CCSID.

### <span id="page-7-1"></span>**Graphic Object Processing Changes**

Enable external control of the device default behavior of the graphics processor.

#### <span id="page-7-2"></span>**Integrated File System Changes**

• An internal table was missing  $\%$  code points for CCSIDs 1130, 1140, 1141, 1142, 1143, 1144, 1145, 1146, 1147, 1148, 1149, 1153, 1154, 1155, 1156, 1157, 1158, 1160, 1164, 1388, 1399, 4971, and 5026. As a result, path normalization from '\' to '/' did not work correctly in these ccsids.

#### <span id="page-7-3"></span>**MODCA Processor Changes**

- New export to retrieve the currently active Medium Descriptor.
- Wrong overlay was selected from formdef. Triplet FQN (Fully Qualified Name) now checks for a name that is less than 8 bytes when loading the DSNAM8 value, and blank fills.

# <span id="page-7-4"></span>**Mail Set Up Changes**

- Mail verification no longer turns off \*LOOPBACK. At V6R1, the STRTCPIFC command issues message id TCP1B12 as a diagnostic instead of an escape. Our VFYLOCAL command was using the escape to determine is we turned on the interface and if we did, turned it off. Now the \*LOOPBACK interface is left on in all cases.
- DSPMAILLOG no longer assumes the system date format is the same as the job date format when converting \*CURRENT special value.
- Mail Set Up manual instructions rewritten to include new material and remove obsolete material.
- Obsolete processing was removed from the VFYLOCAL command.

#### <span id="page-7-5"></span>**National Language Support Changes**

Added new function to open conversion descriptors that track conversion substitution counts.

### <span id="page-7-6"></span>**Print Data Stream Processor Changes**

 Added print data stream sink facility to allow clients to request that a message identifying the created spooled file be sent to the joblog.

#### <span id="page-7-7"></span>**Program Distribution Changes**

- Fine tuning of the Trouble Shooting chapter's instruction for clearing a product from a machine to get to a stable state.
- Service programs now take advantage of deferred activation introduced at release V6R1 of IBM i. Only the service programs that are needed are activated, at the point at which they are needed. Unnecessary activations are avoided
- Added object text to user space containing resolved product directory.
- Additional manual sections with product usage information added.

# <span id="page-8-0"></span>**SCS Processor Changes**

 Added export and changes to allow more accurate position calculations when \*EXACT specified, benefiting underline of variable typographic fonts.

# <span id="page-8-1"></span>**Spool Indexing Changes**

• Propagating special values such as \*DOCIDXGRPP and \*STRPAGGRPP failed to properly propagate for the first page group.

# <span id="page-8-2"></span>**Send Mail Changes**

Portions of manual instructions rewritten to include new material and remove obsolete material.

#### <span id="page-8-3"></span>**Spool Management Changes**

- At V7R1M0, IBM's List Spooled File AFPDS Resources (QGSLRSC) API changes behavior with regards to missing resources. Changes were made in our logic to account for the difference in order to give the same results when resolving resources used by spooled files.
- CRTSPLSAVF command now includes user defined objects specified on the spooled file when creating the save file.
- Processing of AFPDS spooled files containing BNG/ENG structure field bounded page groups with field tags resulted in mismatched tags under some merge/split/copy operations.
- Added copy cursor facility to allow clients to request that a message identifying the created spooled file is sent to the joblog.
- The Merge Spooled File (MRGSPLF) command now sends an information message identifying each new spooled file created.